<span id="page-0-0"></span>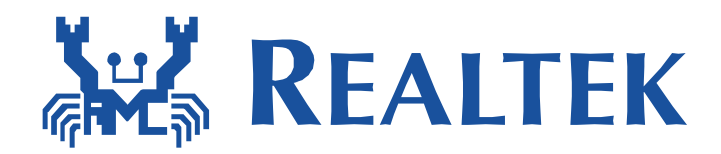

# Secure Socket Layer (SSL) for

# Micro-Controller over Wireless LAN

This document illustrates how to secure network link by using SSL. The examples setup the SSL connection with various servers and clients, and transmit/receive data securely via crypto processing.

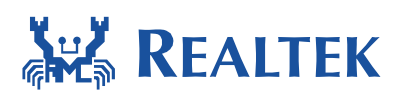

### **Table of Contents**

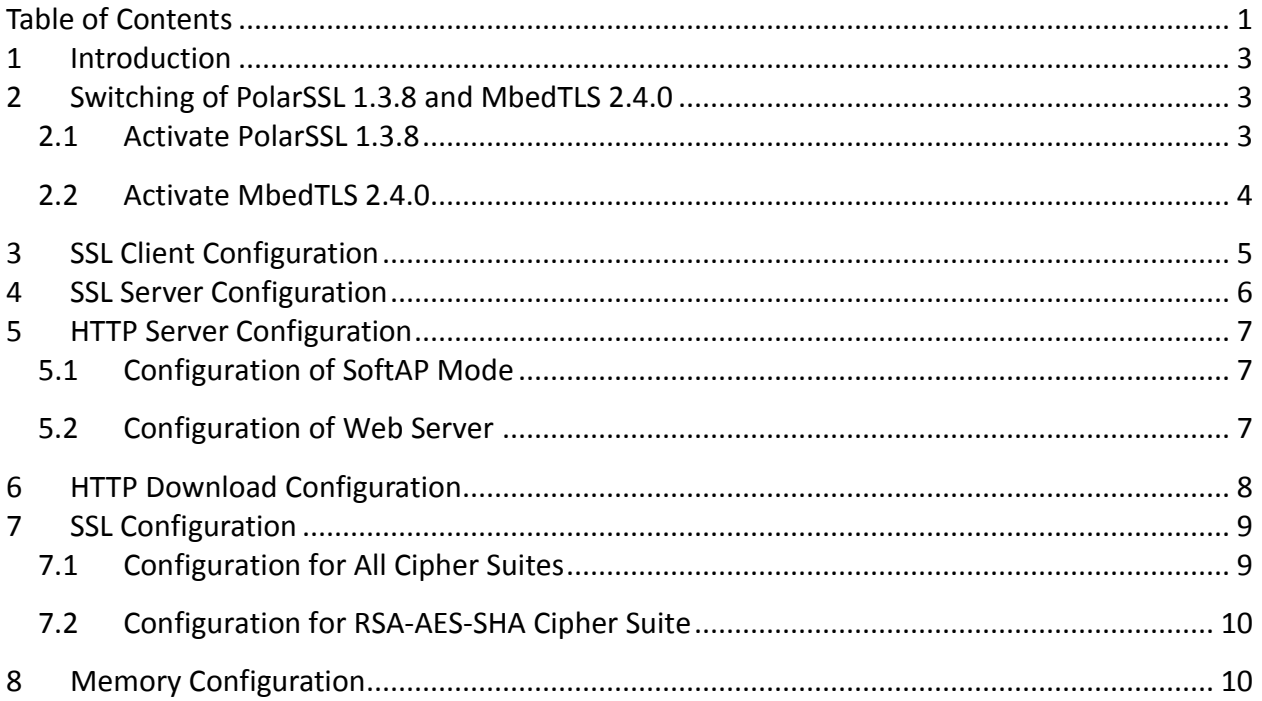

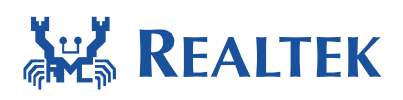

# <span id="page-2-0"></span>**1 Introduction**

This document illustrates how to secure network link by using SSL and HTTP. PolarSSL 1.3.8 and MbedTLS 2.4.0 are used to support SSL connection, SSL related models in Ameba SDK are listed below.

**\_\_\_\_\_\_\_\_\_\_\_\_\_\_\_\_\_\_\_\_\_\_\_\_\_\_\_\_\_\_\_\_\_\_\_\_\_\_\_\_\_\_\_\_\_\_\_\_\_\_\_\_\_\_\_\_\_\_\_\_\_\_\_**

- SSL client
- SSL server example
- SSL download example
- HTTPC example
- HTTPD example
- MQTT example
- Google Nest example
- Amazon AWS IOT example
- EAP example
- WebSocket client example
- High load memory use example
- ATCMD v02 TCP/IP command

Following sections explain how to switch between PolarSSL 1.3.8 and MbedTLS 2.4.0 and all the provided SSL configuration files which can be used with these SSL and HTTP examples.

# <span id="page-2-1"></span>**2 Switching of PolarSSL 1.3.8 and MbedTLS 2.4.0**

Ameba SDK supports PolarSSL 1.3.8 and MbedTLS 2.4.0, PolarSSL 1.3.8 is the default one. Users can switch between the two versions based on the development need. The header file paths of both PolarSSL 1.3.8 and MbedTLS 2.4.0 have already been included in the project, but still need to implement some configuration to activate the corresponding library. In order to reduce the SSL handshake time, the bignum.c file is moved from SDRAM to SRAM.

### <span id="page-2-2"></span>**2.1 Activate PolarSSL 1.3.8**

To activate PolarSSL 1.3.8, the definition of CONFIG\_USE\_POLARSSL in platform\_opts.h must be modified as following.

/\* platform\_opts.h  $*/$ #define CONFIG\_USE\_POLARSSL 1 #define CONFIG\_USE\_MBEDTLS 0

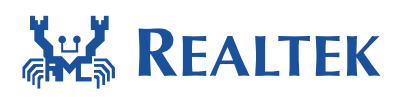

### **2.1.1 IAR environment**

Include the bignum.c file of PolarSSL 1.3.8 into the project, and exclude the bignum.c file of MbedTLS 2.4.0.

**\_\_\_\_\_\_\_\_\_\_\_\_\_\_\_\_\_\_\_\_\_\_\_\_\_\_\_\_\_\_\_\_\_\_\_\_\_\_\_\_\_\_\_\_\_\_\_\_\_\_\_\_\_\_\_\_\_\_\_\_\_\_\_**

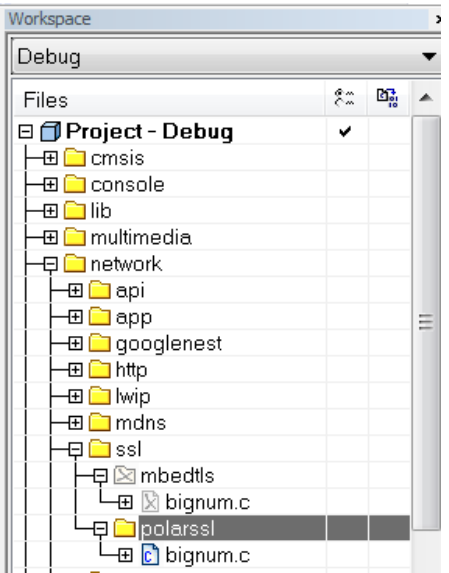

Include the library files of PolarSSL 1.3.8 into the project, and exclude the library files of MbedTLS 2.4.0.

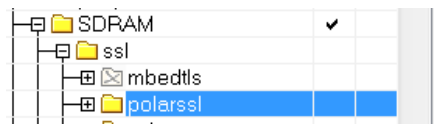

### <span id="page-3-0"></span>**2.2 Activate MbedTLS 2.4.0**

To activate MbedTLS 2.4.0, the definition of CONFIG USE MBEDTLS in platform opts.h must be modified as following.

/\* platform\_opts.h  $*/$ #define CONFIG\_USE\_POLARSSL 0 #define CONFIG\_USE\_MBEDTLS 1

### **2.2.1 IAR environment**

Include the bignum.c file of MbedTLS 2.4.0 into the project, and exclude the bignum.c file of PolarSSL 1.3.8.

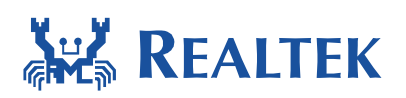

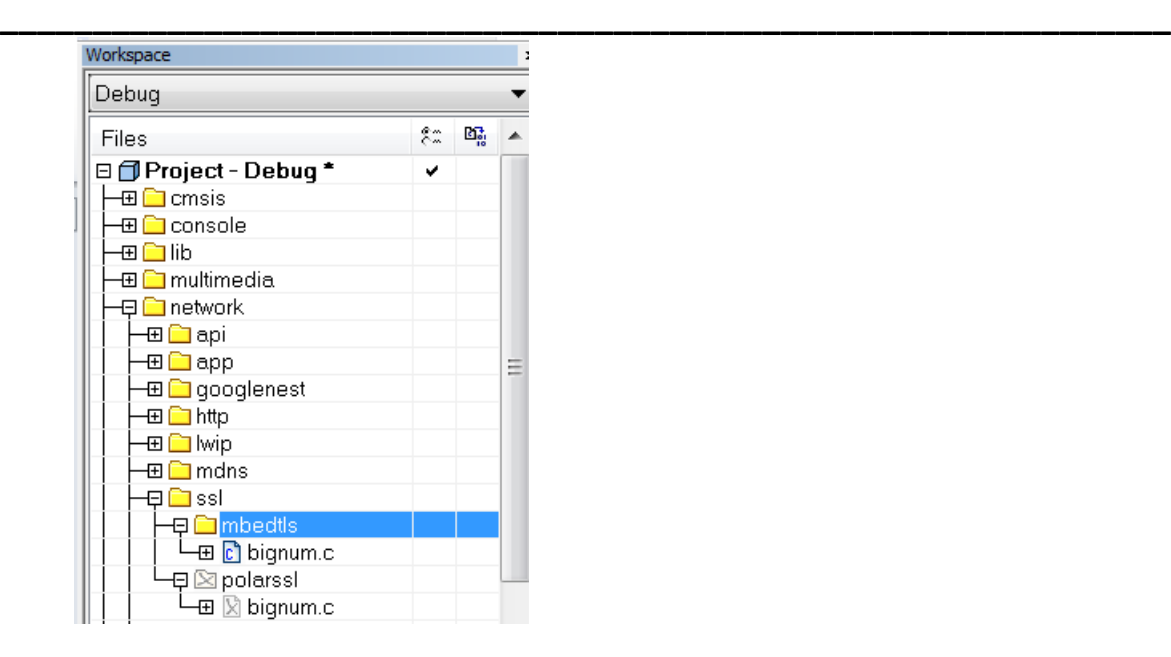

Include the library files of MbedTLS 2.4.0 into the project, and exclude the library files of PolarSSL 1.3.8.

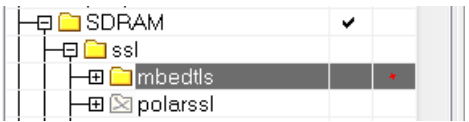

# <span id="page-4-0"></span>**3 SSL Client Configuration**

A SSL client sample is already implemented in ssl client.c to demonstrate the SSL connection. The SSL client can be executed by interactive mode command. To support this SSL client AT command, the definition of CONFIG\_SSL\_CLIENT in platform\_opts.h must be modified as following.

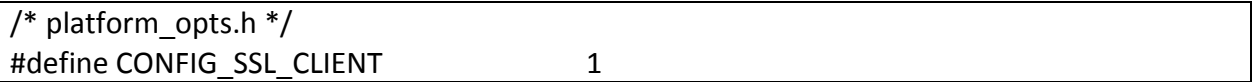

If need to verify the certificate of the server or the client, the ssl client ext.c must be included, so the definition of SSL\_CLIENT\_EXT in ssl\_client.c must be modified as following.

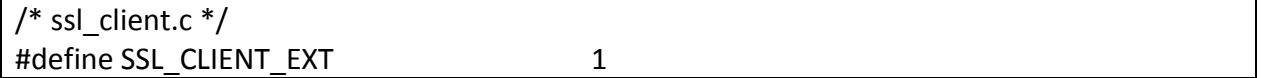

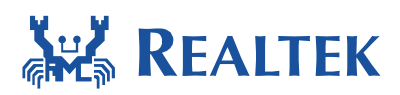

If need to verify the server certificate, the definition of SSL\_VERIFY\_SERVER in ssl\_client\_ext.c must be modified as following.

**\_\_\_\_\_\_\_\_\_\_\_\_\_\_\_\_\_\_\_\_\_\_\_\_\_\_\_\_\_\_\_\_\_\_\_\_\_\_\_\_\_\_\_\_\_\_\_\_\_\_\_\_\_\_\_\_\_\_\_\_\_\_\_**

```
/* ssl_client_ext.c */#define SSL_VERIFY_SERVER 1
```
If need to verify the client certificate, the definition of SSL VERIFY CLIENT in ssl client ext.c must be modified as following.

/\* ssl\_client\_ext.c  $*/$ #define SSL\_VERIFY\_CLIENT 1

By specifying an IP address in ATWL command, the SSL client will start to connect the SSL server related this address via HTTPS on port 443. The following is the information of ATWL command.

#### #ATWL [ATWL]: \_AT\_WLAN\_SSL\_CLIENT\_ ATWL=SSL\_SERVER\_HOST

A quicker start to evaluate SSL connection is to use the exiting AT command. The following is the information of example ATWL command.

#ATWL=wiki.mozillar.org [ATWL]: \_AT\_WLAN\_SSL\_CLIENT\_

## <span id="page-5-0"></span>**4 SSL Server Configuration**

A SSL server sample is already implemented in the SSL server example to demonstrate the SSL connection.

Modify SERVER PORT and response content in example ssl\_server.c based on your SSL server.

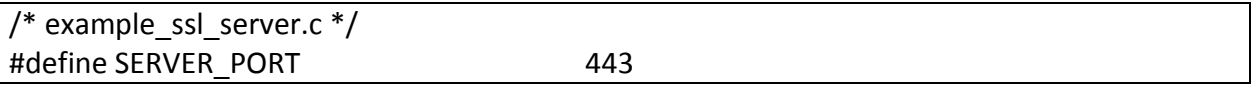

To support this SSL server example, the definitions of POLARSSL\_CERTS\_C and POLARSSL\_SSL\_SRV\_C or MBEDTLS\_CERTS\_C and MBEDTLS\_SSL\_SRV\_C in config\_rsa.h must be modified as following.

```
For PolarSSL
/*..\ polarssl\config_rsa. h */
```
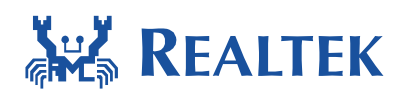

#define POLARSSL\_CERTS\_C #define POLARSSL\_SSL\_SRV\_C For MbedTLS  $/*$  ..\mbedtls\config\_rsa. h \*/ #define MBEDTLS\_CERTS\_C #define MBEDTLS\_SSL\_SRV\_C

The definition of CONFIG EXAMPLE SSL SERVER in platform opts.h must be modified as following.

**\_\_\_\_\_\_\_\_\_\_\_\_\_\_\_\_\_\_\_\_\_\_\_\_\_\_\_\_\_\_\_\_\_\_\_\_\_\_\_\_\_\_\_\_\_\_\_\_\_\_\_\_\_\_\_\_\_\_\_\_\_\_\_**

/\* platform\_opts. h  $*/$ #define CONFIG\_EXAMPLE\_SSL\_SERVER 1

# <span id="page-6-0"></span>**5 HTTP Server Configuration**

A HTTP server sample is already implemented in webserver.c located in component\common\utilities to demonstrate the http connection. The details of web server configuration refer to UM0014.

### <span id="page-6-1"></span>**5.1 Configuration of SoftAP Mode**

The following ATCMDs are used to configure SoftAP mode. The details of ATCMD refer to AN0025.

```
# ATW3 = ssid
# ATW4 = password
# ATW5 = channel
# ATWA
```
### <span id="page-6-2"></span>**5.2 Configuration of Web Server**

Firstly, set CONFIG WEBSERVER to 1 to enable web server in **platform opts.h**. Secondly, enter ATCMD "**ATWE**" to start webserver.

If CONFIG READ FLASH defined in atcmd wifi.c is set to 1, AP settings from "ATWA" will be saved to FLASH DATA\_SECTOR. And if CONFIG\_READ\_FLASH defined in webserver.c is set to 1, AP settings from webserver will be saved to Flash DATA\_SECTOR. After power off/on or reset, enter command "ATWE", SoftAP will be started with these settings.

/\* platform\_opts. h  $*/$ #define CONFIG WEBSERVER 1

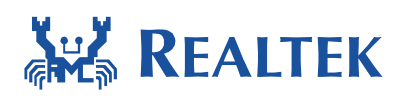

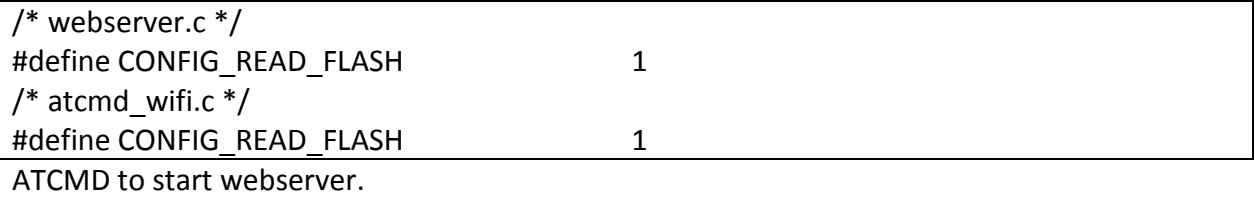

**\_\_\_\_\_\_\_\_\_\_\_\_\_\_\_\_\_\_\_\_\_\_\_\_\_\_\_\_\_\_\_\_\_\_\_\_\_\_\_\_\_\_\_\_\_\_\_\_\_\_\_\_\_\_\_\_\_\_\_\_\_\_\_**

# ATWE

When the Wi-Fi device of the client PC has already connected to the AP, please open browser and enter [http://192.168.1.1/.](http://192.168.1.1/)

There are two security types for the web server, open and WPA2. SSID length should be between 1 to 31 characters and Password length between 8 to 31 characters.

After submitting, page will jump to the Wait Page, and the device AP is going to restart with new settings. The Wait Page is shown below. The AP will restart after about 3~5 seconds.

http://192.168....  $\times$   $\oplus$ 

SoftAP is now restarting!

Please wait a moment and reconnect!

## <span id="page-7-0"></span>**6 HTTP Download Configuration**

A HTTP download sample is already implemented in http\_download.c located in component\common\example to demonstrate the http download connection.

It is useful when implementing OTA to download firmware from remote site. Replace socket read/write with ssl\_read/ssl\_write can achieve https download.

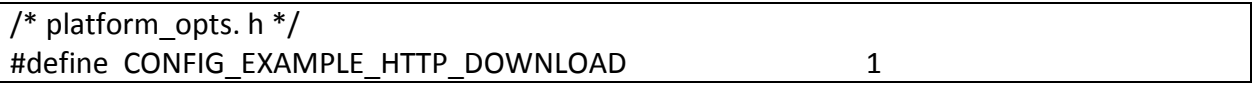

Modify the SERVER\_HOST, SERVER\_PORT and RESOURCE content in example\_http\_download.c based on your SSL server.

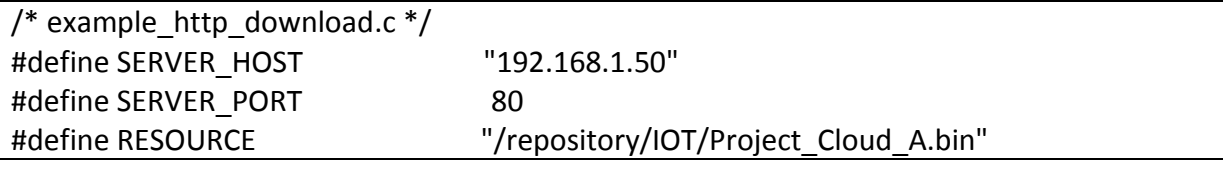

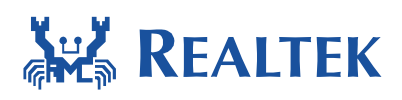

# <span id="page-8-0"></span>**7 SSL Configuration**

Some configuration files are provided to configure PolarSSL and MbedTLS library to support different cipher suites. The following sub-sections explain the SSL configurations for all cipher suites and RSA-AES-SHA cipher suites.

**\_\_\_\_\_\_\_\_\_\_\_\_\_\_\_\_\_\_\_\_\_\_\_\_\_\_\_\_\_\_\_\_\_\_\_\_\_\_\_\_\_\_\_\_\_\_\_\_\_\_\_\_\_\_\_\_\_\_\_\_\_\_\_**

### <span id="page-8-1"></span>**7.1 Configuration for All Cipher Suites**

PolarSSL 1.3.8 and MbedTLS 2.4.0 provide several cipher suites for SSL connection. The provided configuration file of config\_all.h enables all the supported cipher suites. To enable config all.h configuration for SSL library, the definitions in polarssl/config.h or mbedtls/config.h should be modified as following.

/\* config.h  $*/$ #define CONFIG SSL RSA 0

The following is the executing of SSL client when configuring SSL to use config\_all.h. In this example, SSL server in 192.168.13.27 is connected by ATWL command. SSL server determines to use TLS-ECDHE-RSA-WITH-AES-256-GCM-SHA384 from all the proposed cipher suites during SSL handshake. SSL client requests to get homepage of web server via SSL connection successfully.

```
ATWL=192.168.13.27
[AIWL]: AI WLAN SSL CLIENT
[MEM] After do cmd, available heap 57928
 . Connecting to tcp/192.168.13.27/443... ok
  . Setting up the SSL/TLS structure... ok
  . Performing the SSL/TLS handshake... ok
  . Use ciphersuite TLS-ECDHE-RSA-WITH-AES-256-GCM-SHA384
 > Write to server: 18 bytes written
GET / HTTP/1.0
 < Read from server: 269 bytes read
```
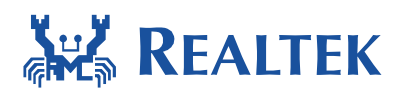

### <span id="page-9-0"></span>**7.2 Configuration for RSA-AES-SHA Cipher Suite**

**\_\_\_\_\_\_\_\_\_\_\_\_\_\_\_\_\_\_\_\_\_\_\_\_\_\_\_\_\_\_\_\_\_\_\_\_\_\_\_\_\_\_\_\_\_\_\_\_\_\_\_\_\_\_\_\_\_\_\_\_\_\_\_**

To reduce the memory requirement when using SSL library, a configuration file of config rsa.h is provided to only enable all the cipher suites of RSA-AES-SHA. Therefore, only cipher suites using RSA-AES-SHA will be proposed in SSL handshake if the config rsa.h configuration is adopted. To enable config\_rsa.h configuration for SSL library, the definitions in polarssl/config.h or mbedtls/config.h should be modified as following.

/\* config.h  $*/$ #define CONFIG SSL RSA 1

The following is the executing of SSL client when configuring SSL to use config rsa.h. In this example, SSL server in 192.168.13.27 is connected by ATWL command. SSL server determines to use TLS-RSA-WITH-AES-256-CBC-SHA256 from all the proposed RSA-AES-SHA cipher suites during SSL handshake. SSL client requests to get homepage of web server via SSL connection successfully.

```
#ATWL=192.168.13.27
<u>[ATWL]: _AT_WLAN_SSL</u>_CLIENT_
[MEM] After do cmd, available heap 57928
  . Connecting to tcp/192.168.13.27/443... ok
  . Setting up the SSL/TLS structure... ok
  . Performing the SSL/TLS handshake... ok
  . Use ciphersuite TLS-RSA-WITH-AES-256-CBC-SHA256
 > Write to server: 18 bytes written
GET / HTTP/1.0
 < Read from server: 269 bytes read
```
# <span id="page-9-1"></span>**8 Memory Configuration**

The config\_all.h using default SSL library configuration will require large heap memory for SSL input/output buffer (16384 bytes). To reduce the memory usage, customized configuration is enabled in config\_rsa.h. The definitions of SSL\_MAX\_CONTENT\_LEN for SSL input/output buffer

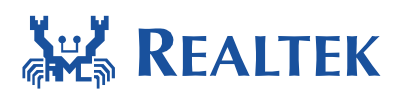

is modified according to the requirement of RSA cipher suites as following. This value may need to be increased based on the cipher suite determined by server or the size of data transferred from server.

**\_\_\_\_\_\_\_\_\_\_\_\_\_\_\_\_\_\_\_\_\_\_\_\_\_\_\_\_\_\_\_\_\_\_\_\_\_\_\_\_\_\_\_\_\_\_\_\_\_\_\_\_\_\_\_\_\_\_\_\_\_\_\_**

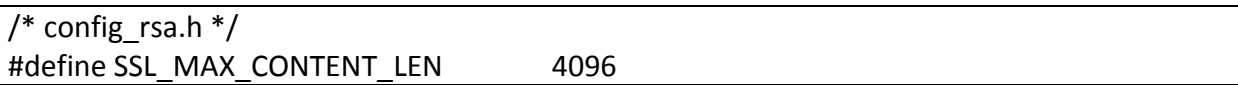

Beside of heap usage, task stack size should also be considered when using SSL library. For example, the definition of POLARSSL\_DEBUG\_C or MBEDTLS\_DEBUG\_C enabled in config\_all.h and config\_rsa.h will enable debug functions of SSL library, but it will also require more task stack size. It will increase about 1k bytes of stack size for config\_rsa.h configuration compared with that when disabling POLARSSL\_DEBUG\_C or MBEDTLS\_DEBUG\_C. Therefore, STACKSIZE of SSL client task could be modified based on the SSL configuration.

/\* ssl\_client.c \*/ #define STACKSIZE 1150

/\* config\_all.h, config\_rsa.h  $*/$ #define POLARSSL\_DEBUG\_C or #define MBEDTLS\_DEBUG\_C